# **Wikiprint Book**

**Title: Fine grained permissions**

**Subject: YAM - Yet Another Mailer - TracFineGrainedPermissions**

**Version: 5**

**Date: 23.10.2014 05:55:22**

## **Table of Contents**

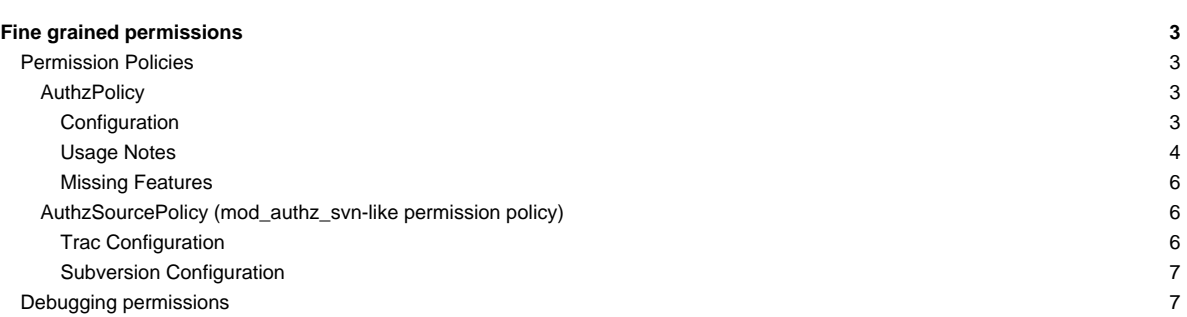

### **Fine grained permissions**

Before Trac 0.11, it was only possible to define fine-grained permissions checks on the repository browser sub-system.

Since 0.11, there's a general mechanism in place that allows custom **permission policy plugins** to grant or deny any action on any kind of Trac resources, even at the level of specific versions of such resources.

Note that for Trac 0.12, authz\_policy has been integrated as an optional module (in tracopt.perm.authz\_policy.\*), so it's installed by default and can simply be activated via the Plugins panel in the Trac administration module.

#### **Permission Policies**

A great diversity of permission policies can be implemented, and Trac comes with a few examples.

Which policies are currently active is determined by a configuration setting in Traclni: e.g.

[trac]

permission\_policies = AuthzSourcePolicy, DefaultPermissionPolicy, LegacyAttachmentPolicy

This lists the [#AuthzSourcePolicy](http://yam.ch/wiki/TracFineGrainedPermissions#AuthzSourcePolicy) described below as the first policy, followed by the DefaultPermissionPolicy which checks for the traditional coarse grained style permissions described in [TracPermissions,](http://yam.ch/wiki/TracPermissions) and the LegacyAttachmentPolicy which knows how to use the coarse grained permissions for checking the permissions available on attachments.

Among the possible optional choices, there is <u>#AuthzPolicy,</u> a very generic permission policy, based on an Authz-style system. See <u>?authz\_policy.py</u> for details.

Another popular permission policy [#AuthzSourcePolicy,](http://yam.ch/wiki/TracFineGrainedPermissions#AuthzSourcePolicy) re-implements the pre-0.12 support for checking fine-grained permissions limited to Subversion repositories in terms of the new system.

See also [?sample-plugins/permissions](http://trac.edgewall.org/intertrac/source%3Abranches/0.12-stable/sample-plugins/permissions) for more examples.

#### **AuthzPolicy**

#### **Configuration**

- Install [?ConfigObj](http://www.voidspace.org.uk/python/configobj.html) (still needed for 0.12).
- Copy authz\_policy.py into your plugins directory (only for Trac 0.11).
- Put a [?authzpolicy.conf](http://swapoff.org/files/authzpolicy.conf) file somewhere, preferably on a secured location on the server, not readable for others than the webuser. If the file contains non-ASCII characters, the UTF-8 encoding should be used.

Update your trac.ini:

modify the [permission\\_policies](http://yam.ch/wiki/TracIni#trac-section) entry in the [trac] section

[trac] ...

```
permission_policies = AuthzPolicy, DefaultPermissionPolicy, LegacyAttachmentPolicy
```
add a new [authz\_policy] section

[authz\_policy] authz\_file = /some/trac/env/conf/authzpolicy.conf

enable the plugin through [WebAdmin](http://yam.ch/admin/general/plugin) or by editing the [components] section

[components]

```
...
# Trac 0.12
tracopt.perm.authz policy.* = enabled
# for Trac 0.11 use this
#authz_policy.* = enabled
```
#### **Usage Notes**

Note that the order in which permission policies are specified is quite critical, as policies will be examined in the sequence provided.

A policy will return either True, False or None for a given permission check. True is returned if the policy explicitly grants the permission. False is returned if the policy explicitly denies the permission. None is returned if the policy is unable to either grant or deny the permission.

NOTE: Only if the return value is None will the next permission policy be consulted. If none of the policies explicitly grants the permission, the final result will be False (i.e. permission denied).

The authzpolicy.conf file is a .ini style configuration file:

```
[wiki:PrivatePage@*]
john = WIKI_VIEW, !WIKI_MODIFY
jack = WIKI_VIEW
* =
```
• Each section of the config is a glob pattern used to match against a Trac resource descriptor. These descriptors are in the form:

```
<realm>:<id>@<version>[/<realm>:<id>@<version> ...]
```
Resources are ordered left to right, from parent to child. If any component is inapplicable, \* is substituted. If the version pattern is not specified explicitely, all versions (@\*) is added implicitly

Example: Match the [WikiStart](http://yam.ch/wiki/WikiStart) page

```
[wiki:*]
[wiki:WikiStart*]
[wiki:WikiStart@*]
[wiki:WikiStart]
```
Example: Match the attachment wiki:WikiStart@117/attachment/FOO.JPG@\* on [WikiStart](http://yam.ch/wiki/WikiStart)

```
[wiki:*]
[wiki:WikiStart*]
[wiki:WikiStart@*]
[wiki:WikiStart@*/attachment/*]
[wiki:WikiStart@117/attachment/FOO.JPG]
```
• Sections are checked against the current Trac resource descriptor **IN ORDER** of appearance in the configuration file. **ORDER IS CRITICAL**.

Once a section matches, the current username is matched against the keys (usernames) of the section, **IN ORDER**.

- If a key (username) is prefixed with a @, it is treated as a group.
- If a value (permission) is prefixed with a !, the permission is denied rather than granted.

The username will match any of 'anonymous', 'authenticated', <username> or '\*', using normal Trac permission rules.

Note: Other groups which are created by user (e.g. by 'adding subjects to groups' on web interface page Admin / Permissions) cannot be used. See [?#5648](http://trac.edgewall.org/intertrac/ticket%3A5648) for details about this missing feature

For example, if the authz\_file contains:

```
[wiki:WikiStart@*]
```

```
* = WIKI_VIEW
```

```
[wiki:PrivatePage@*]
john = WIKI_VIEW
* = !WIKI_VIEW
```
and the default permissions are set like this:

```
john WIKI_VIEW
 jack WIKI_VIEW
 # anonymous has no WIKI_VIEW
Then:
  WikiStart will be viewable by everybody (including anonymous)
  • PrivatePage will be viewable only by john
  • other pages will be viewable only by john and jack
Groups:
[groups]
admins = john, jack
devs = alice, bob
[wiki:Dev@*]
@admins = TRAC_ADMIN
@devs = WIKI_VIEW
 * =
[*]
@admins = TRAC_ADMIN
 * =
Then:
  everything is blocked (whitelist approach), but
  • admins get all TRAC_ADMIN everywhere and
  devs can view wiki pages.
Some repository examples (Browse Source specific):
# A single repository:
 [repository:test_repo@*]
 john = BROWSER_VIEW, FILE_VIEW
# John has BROWSER_VIEW and FILE_VIEW for the entire test_repo
# All repositories:
[repository:*@*]
jack = BROWSER_VIEW, FILE_VIEW
# John has BROWSER_VIEW and FILE_VIEW for all repositories
Very fine grain repository access:
 # John has BROWSER_VIEW and FILE_VIEW access to trunk/src/some/location/ only
 [repository:test_repo@*/source:trunk/src/some/location/*@*]
 john = BROWSER_VIEW, FILE_VIEW
 # John has BROWSER_VIEW and FILE_VIEW access to only revision 1 of all files at trunk/src/some/location only
 [repository:test_repo@*/source:trunk/src/some/location/*@1]
 john = BROWSER_VIEW, FILE_VIEW
 # John has BROWSER_VIEW and FILE_VIEW access to all revisions of 'somefile' at trunk/src/some/location only
 [repository:test_repo@*/source:trunk/src/some/location/somefile@*]
 john = BROWSER_VIEW, FILE_VIEW
```

```
# John has BROWSER_VIEW and FILE_VIEW access to only revision 1 of 'somefile' at trunk/src/some/location only
 [repository:test_repo@*/source:trunk/src/some/location/somefile@1]
 john = BROWSER_VIEW, FILE_VIEW
Note: In order for Timeline to work/visible for John, we must add CHANGESET_VIEW to the above permission list.
Missing Features
?#9573,
?#5648). Patches are partially available, see forgotten authz_policy.2.patch part of ?#6680).
You cannot do the following:
[groups]
\text{team1} = a, b, c\text{team2} = d, e, f\text{team3} = g, h, idepartmentA = team1, team2
Permission groups are not supported either. You cannot do the following:
[groups]
permission_level_1 = WIKI_VIEW, TICKET_VIEW
permission_level_2 = permission_level_1, WIKI_MODIFY, TICKET_MODIFY
 [*]@team1 = permission_level_1
@team2 = permission_level_2
@team3 = permission_level_2, TICKET_CREATE
AuthzSourcePolicy (mod_authz_svn-like permission policy)
At the time of this writing, the old fine grained permissions system from Trac 0.11 and before used for restricting access to the repository has been
converted to a permission policy component, but from the user point of view, this makes little if no difference.
That kind of fine-grained permission control needs a definition file, which is the one used by Subversion's mod_authz_svn. More information about this
 ?Path-Based Authorization section in the Server Configuration chapter of the svn book.
Example:
[/]
 * = r
 [/branches/calc/bug-142]
harry = rw
sally = r
 [/branches/calc/bug-142/secret]
harry =
 • / = Everyone has read access by default
  • /branches/calc/bug-142 = harry has read/write access, sally read only
  • /branches/calc/bug-142/secret = harry has no access, sally has read access (inherited as a sub folder permission)
Trac Configuration
To activate fine grained permissions you must specify the authz_file option in the [trac] section of trac.ini. If this option is set to null or not
specified the permissions will not be used.
 [trac]
authz_file = /path/to/svnaccessfile
```
6

If you want to support the use of the [modulename: /some/path] syntax within the authz\_file, add

authz\_module\_name = modulename

where modulename refers to the same repository indicated by the repository\_dir entry in the [trac] section. As an example, if the repository\_dir entry in the [trac] section is /srv/active/svn/blahblah, that would yield the following:

[trac]

authz\_file = /path/to/svnaccessfile authz\_module\_name = blahblah

...

repository\_dir = /srv/active/svn/blahblah

where the svn access file, /path/to/svnaccessfile, contains entries such as [blahblah:/some/path].

**Note:** Usernames inside the Authz file must be the same as those used inside trac.

As of version 0.12, make sure you have AuthzSourcePolicy included in the permission\_policies list in trac.ini, otherwise the authz permissions file will be ignored.

[trac]

permission\_policies = AuthzSourcePolicy, DefaultPermissionPolicy, LegacyAttachmentPolicy

#### **Subversion Configuration**

The same access file is typically applied to the corresponding Subversion repository using an Apache directive like this:

```
<Location /repos>
DAV svn
SVNParentPath /usr/local/svn
```
# our access control policy AuthzSVNAccessFile /path/to/svnaccessfile </Location>

For information about how to restrict access to entire projects in a multiple project environment see [?wiki:TracMultipleProjectsSVNAccess](http://trac.edgewall.org/intertrac/wiki%3ATracMultipleProjectsSVNAccess)

#### **Debugging permissions**

In trac.ini set:

[logging] log\_file = trac.log log\_level = DEBUG log\_type = file

And watch:

tail -n 0 -f log/trac.log | egrep '\[perm\]|\[authz\_policy\]'

to understand what checks are being performed. See the sourced documentation of the plugin for more info.

See also: [TracPermissions,](http://yam.ch/wiki/TracPermissions) [?TracHacks:FineGrainedPageAuthzEditorPlugin](http://trac-hacks.org/wiki/FineGrainedPageAuthzEditorPlugin) for a simple editor plugin.